# УТВЕРЖДАЮ

Заместитель генерального директора ФБУ «Тест-С.-Петербург»

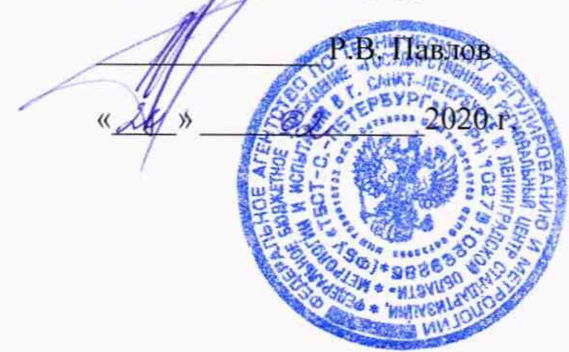

# СИСТЕМЫ АВТОМАТИЧЕСКИЕ ALISEI ДЛЯ ИММУНОФЕРМЕНТНОГО АНАЛИЗА НА МИКРОПЛАТАХ «ALISEI Q.S.»

Методика поверки 433-177-2020МП

Санкт-Петербург 2020

# **ВВЕДЕНИЕ**

Настоящая методика распространяется на системы автоматические ALISEI для иммуноферментного анализа на микроплатах «ALISEI Q.S.» (далее по тексту - системы) и устанавливает периодичность, объем и порядок первичной и периодической поверок.

Интервал между поверками - 1 год.

# 1 ОПЕРАЦИИ ПОВЕРКИ

1.1 При поверке должны выполняться операции, указанные в таблице 1.

Таблица 1

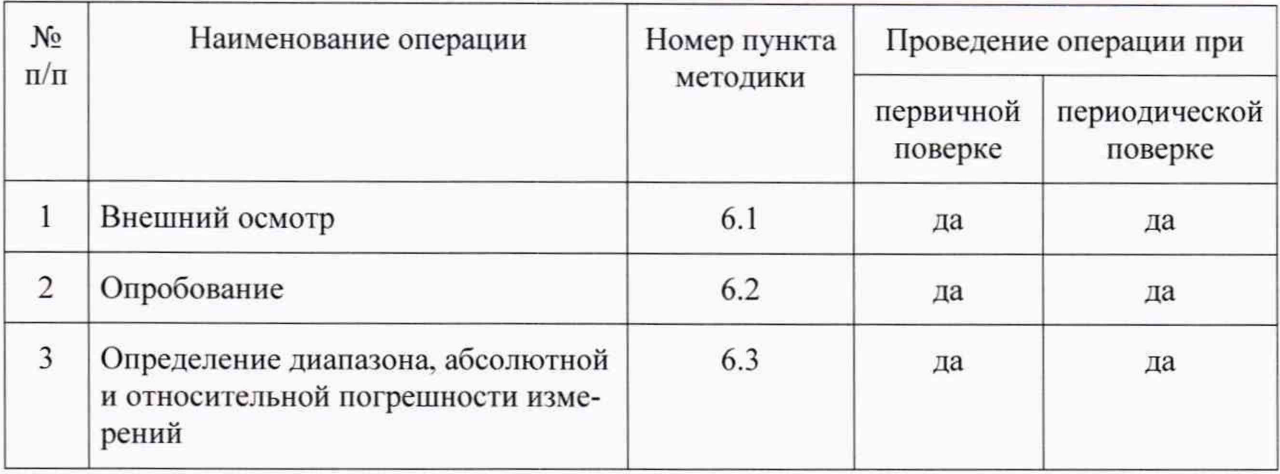

При получении отрицательных результатов при проведении той или иной операции дальнейшая поверка прекращается.

# 2 СРЕДСТВА ПОВЕРКИ

2.1 При проведении поверки должны применяться следующие средства, представленные в таблице 2.

Таблина 2

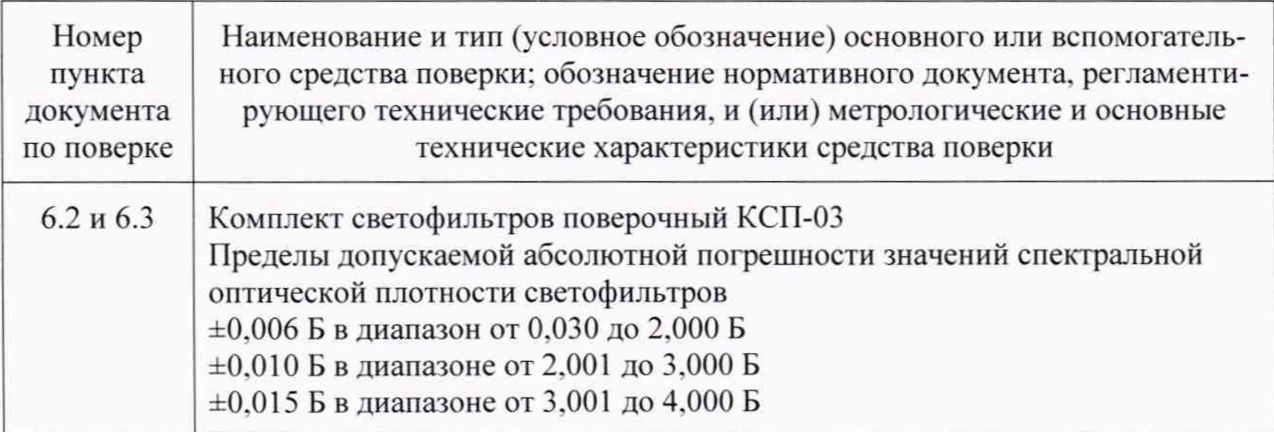

Примечание - Допускается применение аналогичных средств поверки, обеспечивающих определение метрологических характеристик поверяемых СИ с требуемой точностью.

#### 3 ТРЕБОВАНИЯ БЕЗОПАСНОСТИ

3.1 При проведении поверки должны соблюдаться требования безопасности, указанные в руководстве по эксплуатации, а также правила техники безопасности, принятые на предприятии, эксплуатирующем систему.

3.2 Для получения данных, необходимых для поверки, допускается участие в поверке сотрудника лаборатории (под контролем поверителя).

#### 4 УСЛОВИЯ ПОВЕРКИ

4.1 При проведении поверки должны соблюдаться следующие условия:

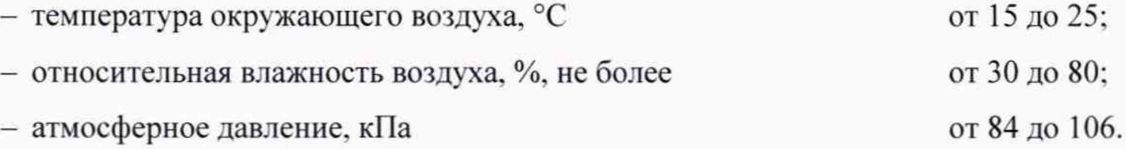

#### 5 ПОДГОТОВКА К ПОВЕРКЕ

5.1 Подготовить к работе поверяемые средства измерений в соответствии с РЭ.

#### 6 ПРОВЕДЕНИЕ ПОВЕРКИ

6.1 Внешний осмотр

При проведении внешнего осмотра системы проверяется:

- наличие руководства по эксплуатации;

- соответствие комплектности руководству по эксплуатации:

- отсутствие внешних повреждений, влияющих на точность показаний:

- исправность органов управления.

Системы с механическими повреждениями к поверке не допускаются.

6.2 Опробование

При опробовании проверяют работоспособность системы, обеспечение режимов дозирования реагента и сыворотки, термостатирование. измерение оптической плотности.

Для обеспечения режима «Фотометрирование» включить программу и выбрать в «ГЛ. МЕНЮ» опцию «Методы», а затем «Архив».

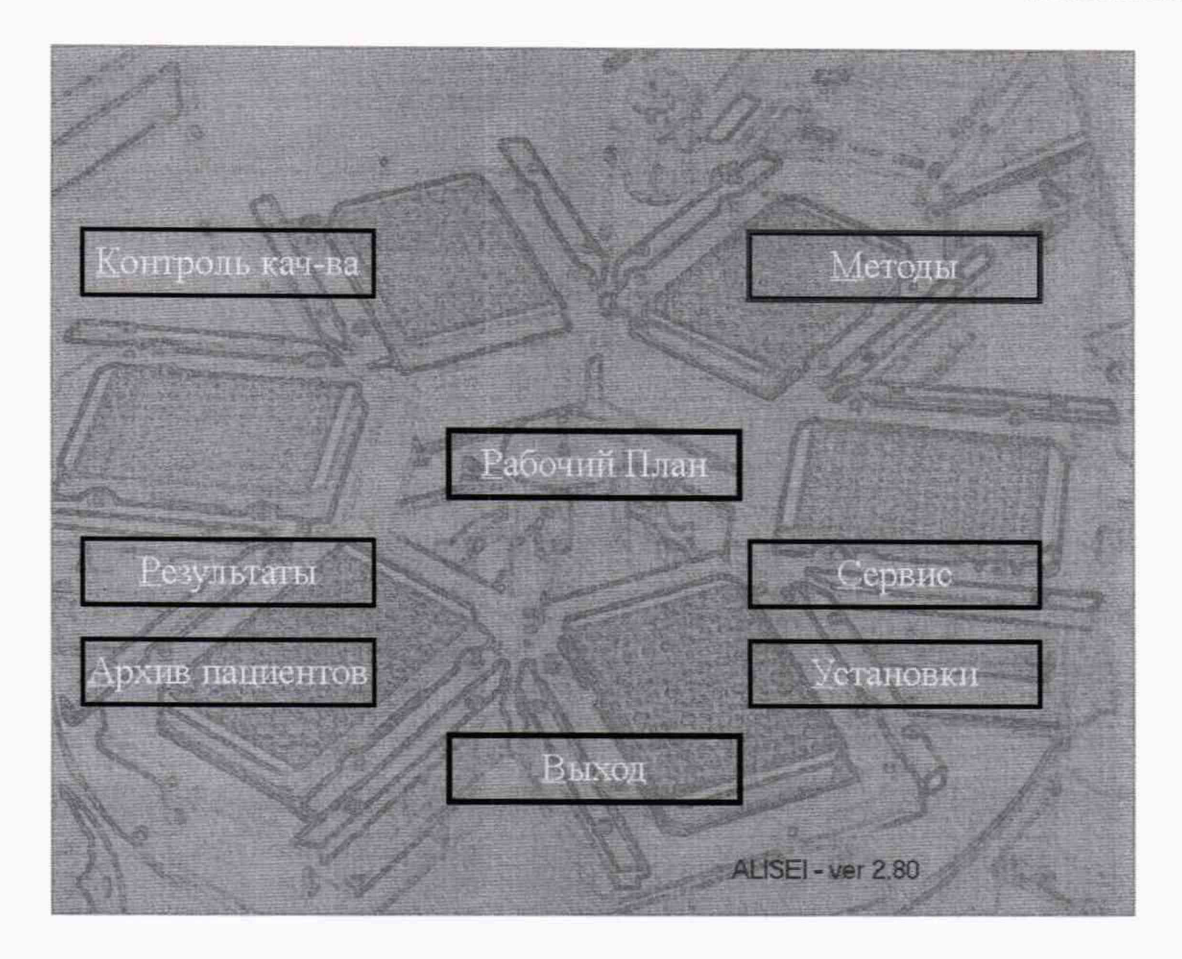

Выбрать файл «ПОВЕРКА.DAT». Далее «Открыть» и войти в новый рабочий архив. Выйти, нажав кнопку «Выход», использовать методики данного архива - «Да».

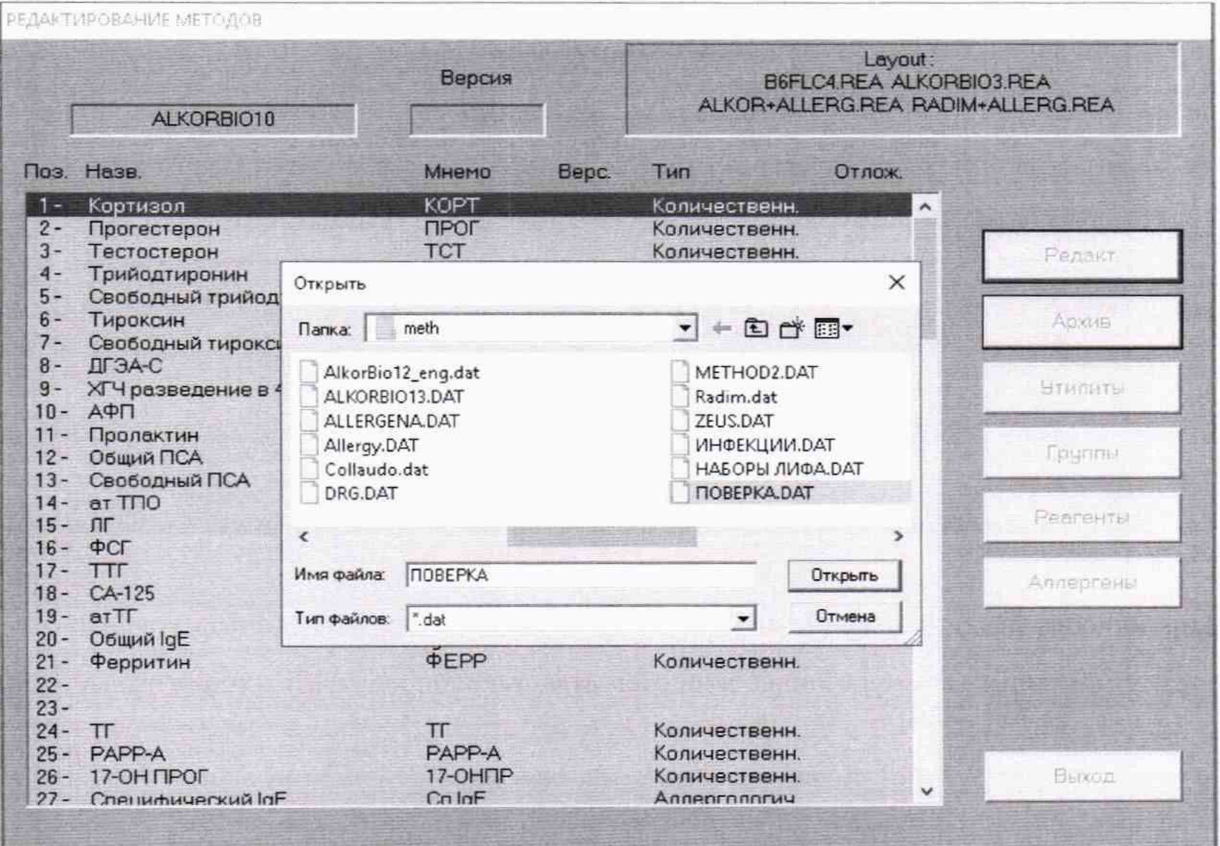

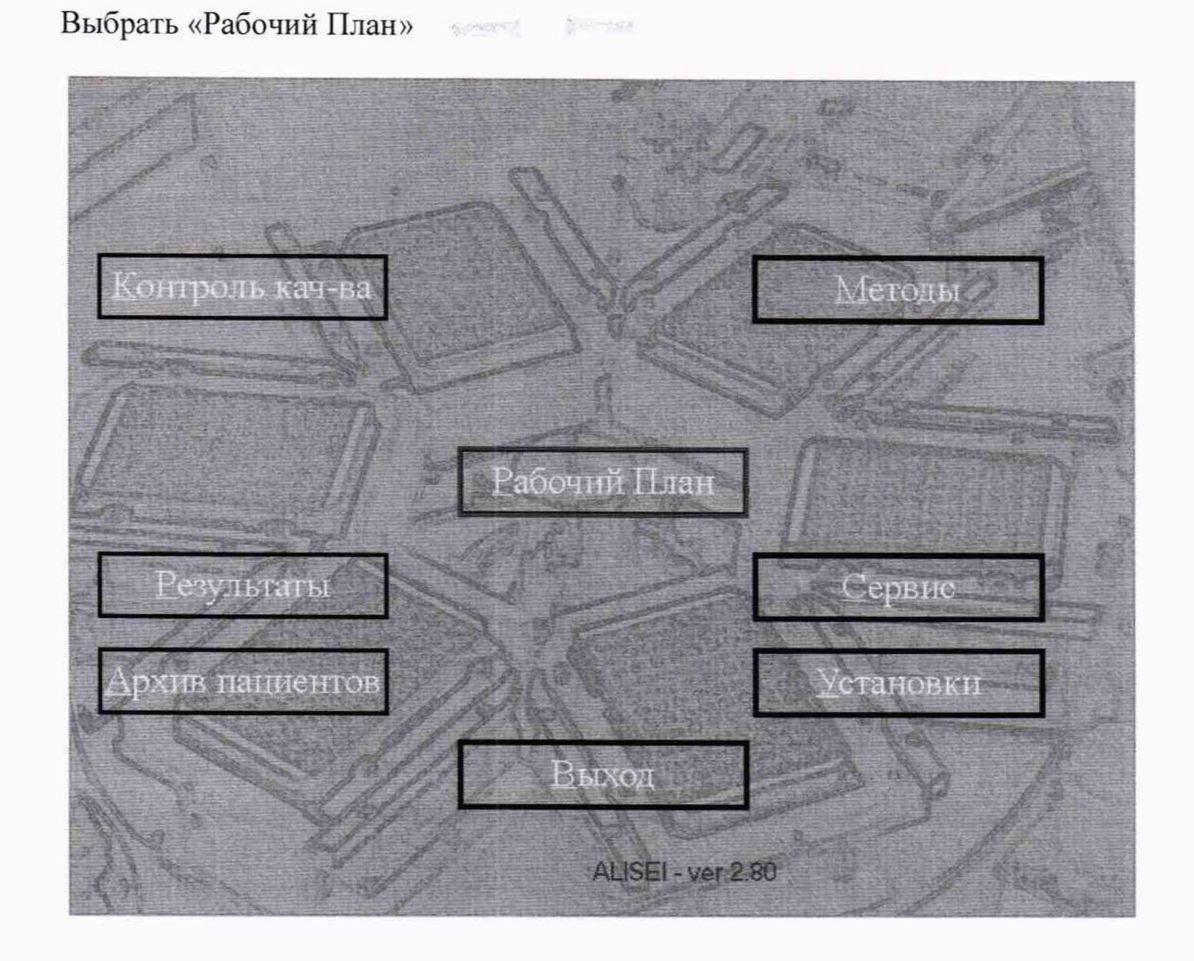

далее «НОВЫЙ РАБОЧИЙ ЛИСТ».

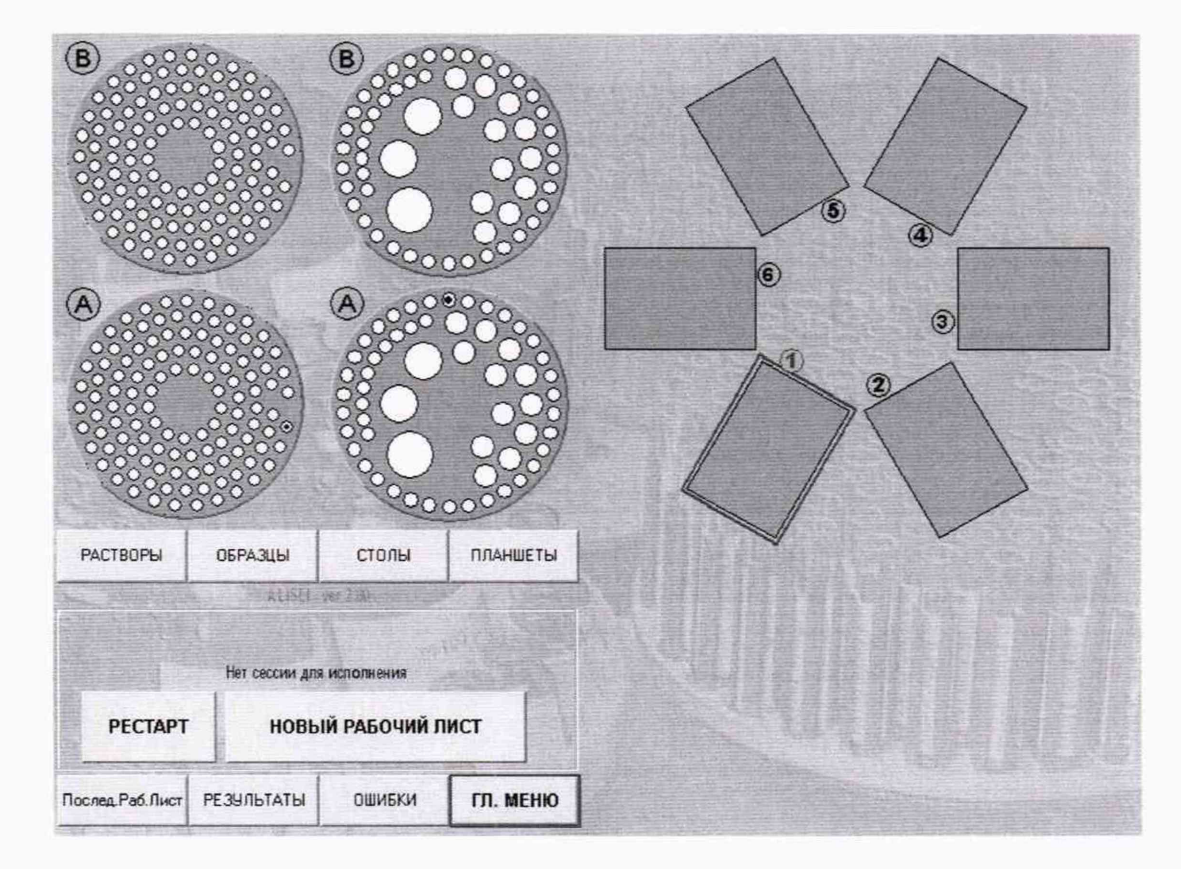

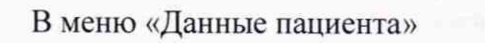

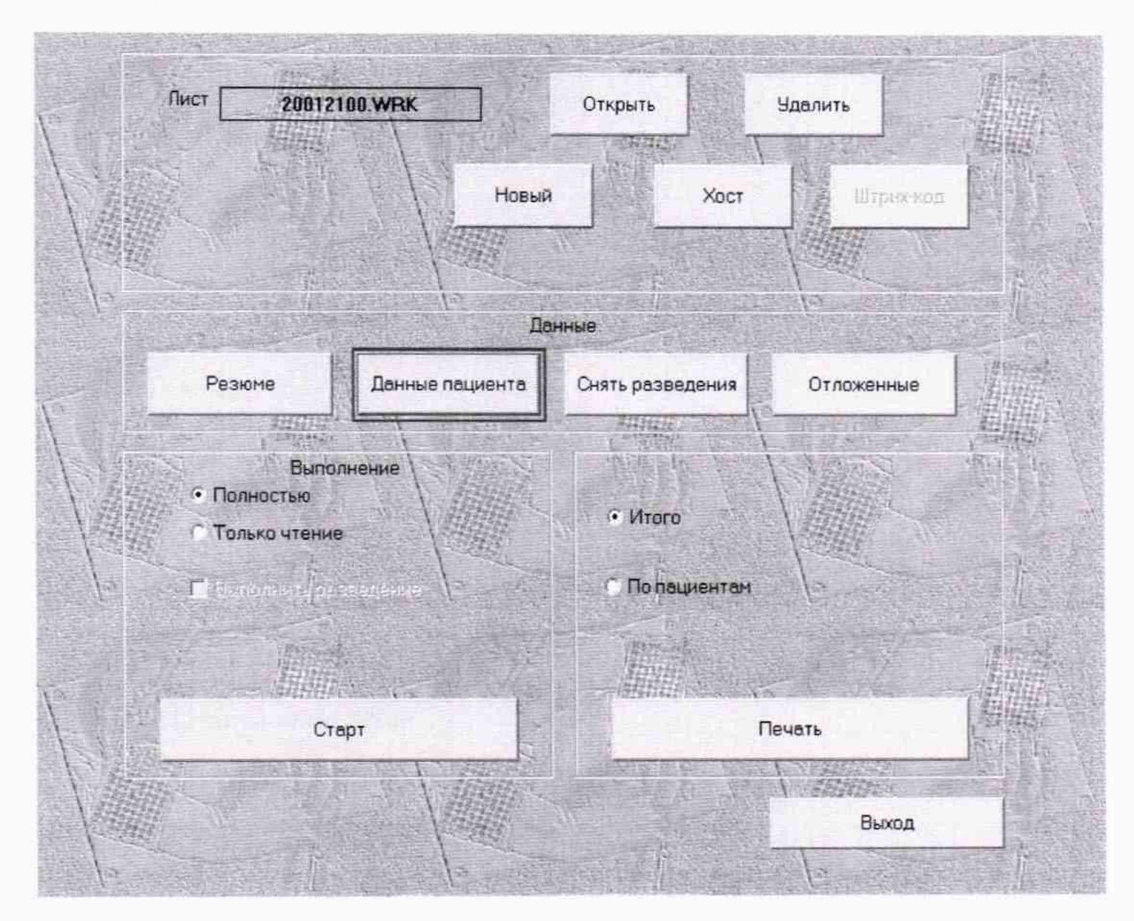

нажать на кнопку: «Задать группу» и задать 8 образцов в графе «Сколько».

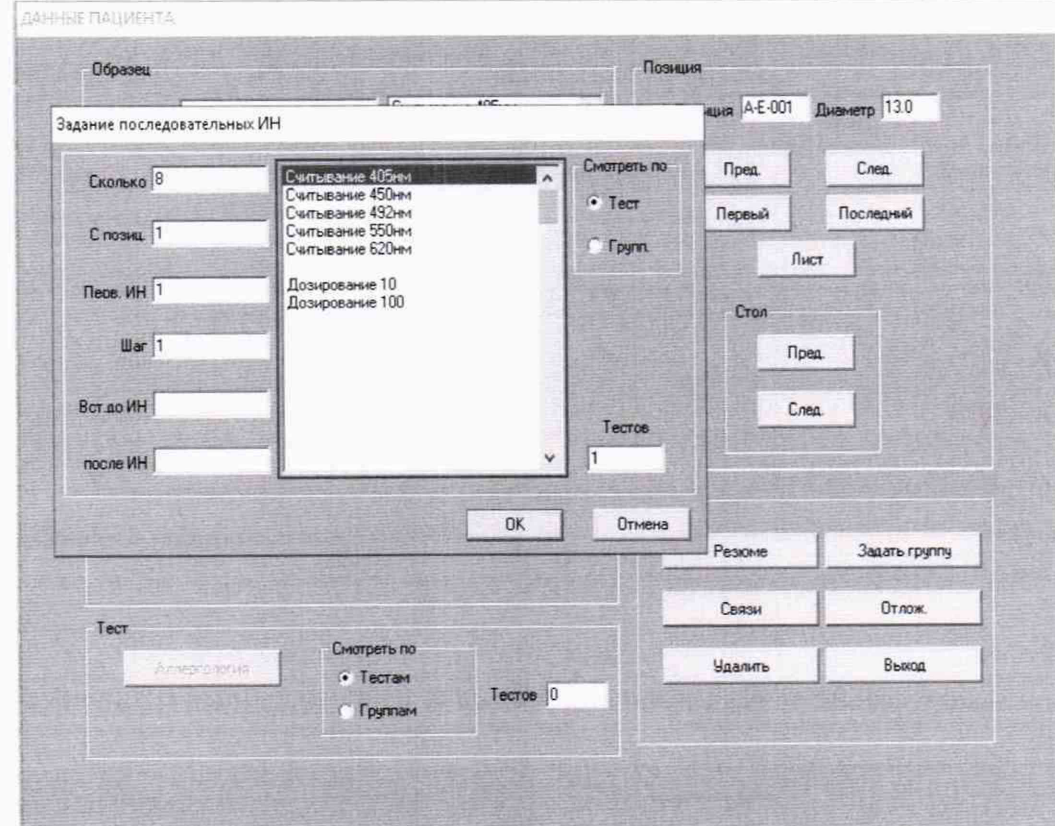

Выделить метод с наименованием нужной длины волны.

Принять установки: «ОК», далее «Выход».

Нажать кнопку «Старт».

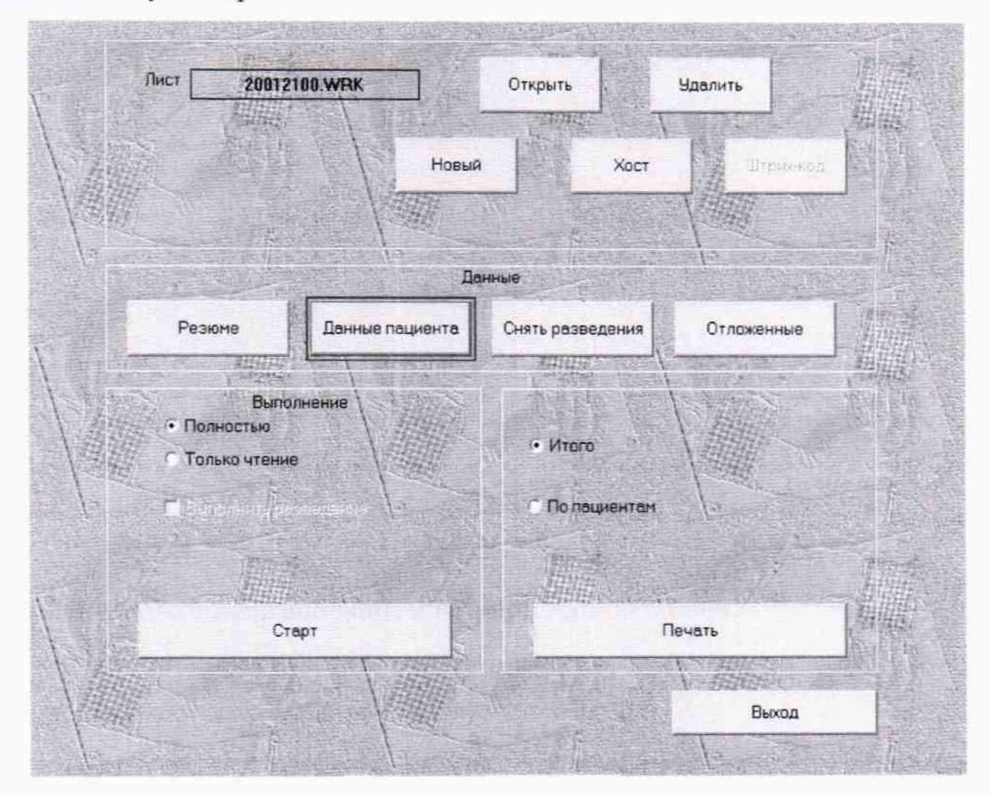

В окне «ЛОТЫ И КАЛИБРОВКИ» внести данные лота - 0 и срок годности, указывая дату поверки или более позднюю.

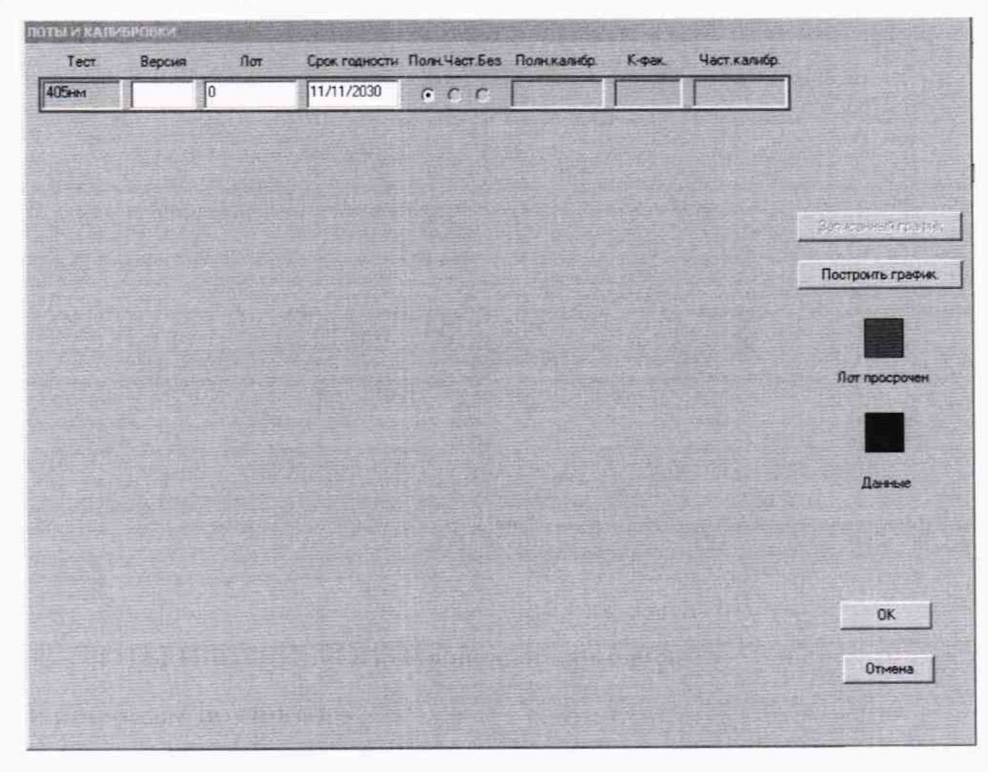

Далее нажать «ОК».

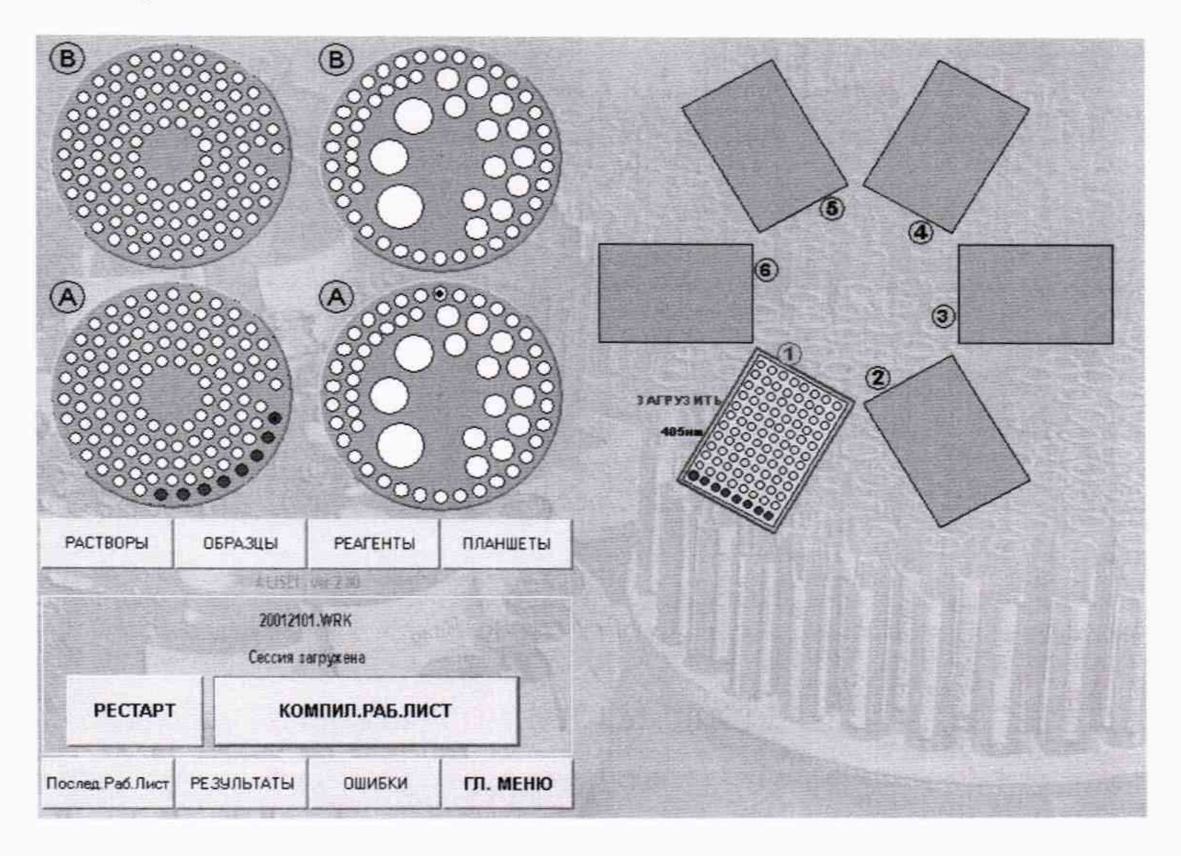

В следующем окне нажать «КОМПИЛ. РАБ. ЛИСТ».

Далее нажать «ЗАГРУЗ ПЛАНШЕТОВ» и загрузить планшет со светофильтрами.

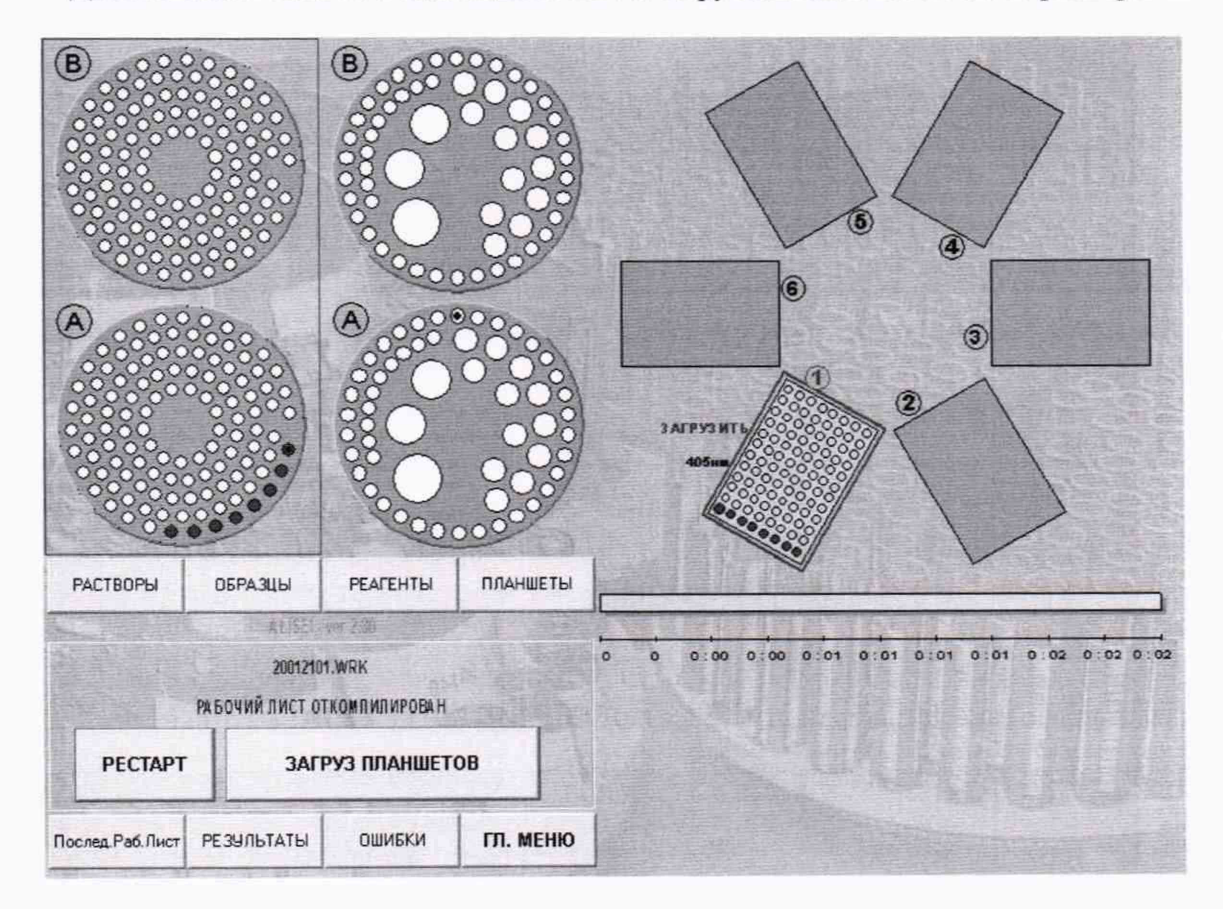

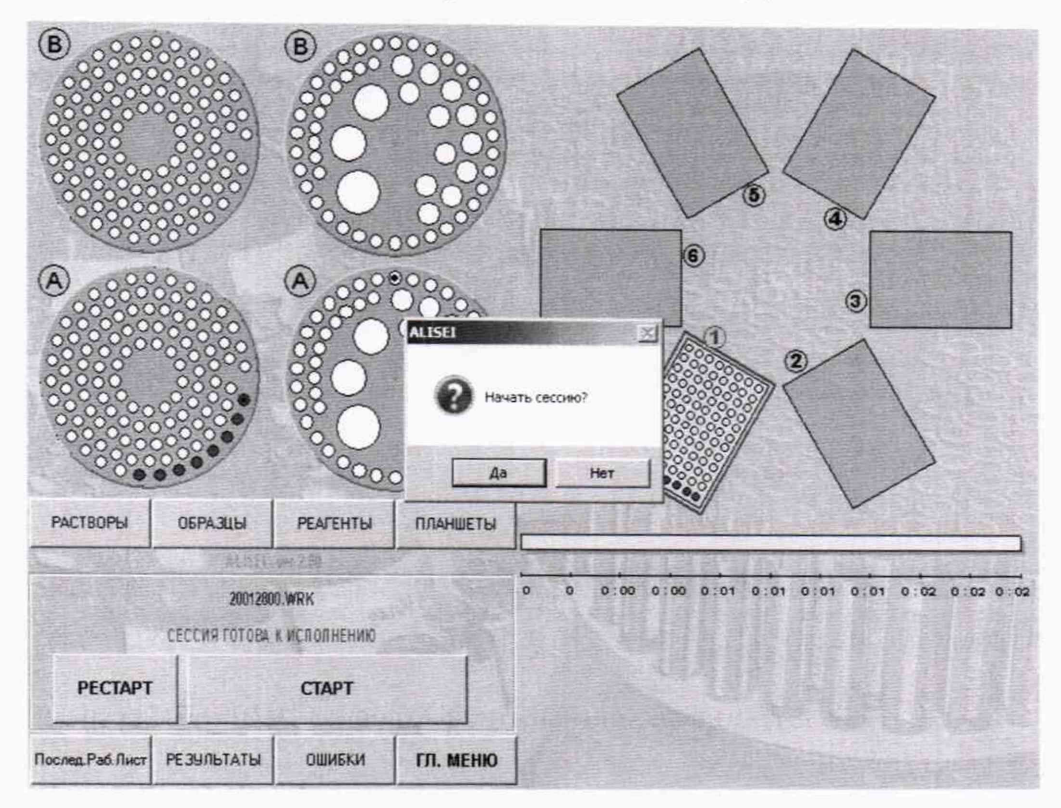

Далее нажать «СТАРТ» и подтвердить начало сессии «Да».

Повторить проверку режима для каждого планшета.

6.3 Определение метрологических характеристик

6.3.1 Определение диапазона и погрешности измерений оптической плотности проводится с помощью комплекта светофильтров поверочного КСП-03 в режиме «Фотометрирование».

Установить светофильтры из комплекта в держатель на планшете. Выбрать длину волны 450 нм и провести измерение оптической плотности светофильтров.

6.3.2 Определить абсолютную погрешность измерения оптической плотности  $\Delta D_i$  в Б для светофильтров со значением до 0.400 Б по формуле 1

$$
\Delta D_i = D_{\text{H3M}} - D_{\text{o}i} \tag{1}
$$

где D<sub>изм</sub> - измеренное значение оптической плотности светофильтра, Б;

Dol- номинальное значение оптической плотности светофильтра. Б.

6.3.3 Определить относительную погрешность измерения оптической плотности  $\delta D_i$ в % для светофильтра со значением св. 0.400 до 3,000 Б по формуле 2

$$
\delta D_i = (D_{H3M} - D_{oi})/D_{oi} \cdot 100\% \tag{2}
$$

6.3.4 Повторить проверку для рабочих длин волн 405. 492. 550. 620 нм.

Основная погрешность измерений оптической плотности в диапазоне от 0 до 0.400 Б не должна превышать  $\pm 0.015$  Б, а в диапазоне измерений св. 0.400 до 3.000 Б не должна превышать ±3 %.

### 7 ОФОРМЛЕНИЕ РЕЗУЛЬТАТОВ ПОВЕРКИ

7.1 Результаты поверки заносятся в протокол (Приложение 1 к методике поверки).

7.2 На систему, прошедшую поверку с положительными результатами, выдается свидетельство о поверке по форме, установленной приказом Минпромторга России № 1815 от 02.07.2015.

Знак поверки наносится на свидетельство о поверке.

7.3 При отрицательных результатах поверки система к применению не допускается и на нее выдается извещение о непригодности в соответствии с приказом Минпромторга России № 1815 от 02.07.2015 с указанием причины непригодности.

Разработал:

Инженер по метрологии отдела № 433

Alle E.B. AXHUEIL

Приложение 1

#### Протокол поверки

от « »  $20$  года

Средство измерений:

Заводской №:

Условия проведения поверки:

Средства поверки:

#### Результаты поверки

1. Внешний осмотр: соответствует п. 6.1 методики поверки.

2. Опробование соответствует п. 6.2 методики поверки.

3. Определение метрологических характеристик

#### Длина волны  $HM$

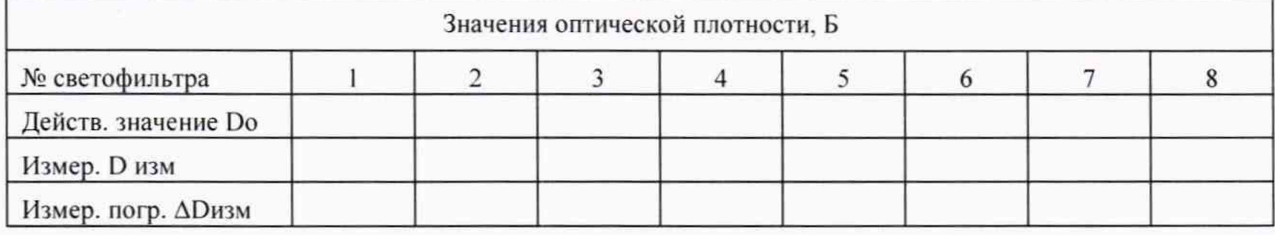

Пределы допускаемой погрешности измерений оптической плотности в диапазоне:

от 0 до 0,400 Б  $\Pi\Gamma \pm 0,015$  Б;

св. 0,400 до 3,000 Б  $\Pi\Gamma \pm 3 \%$ .

Заключение:

Поверитель: